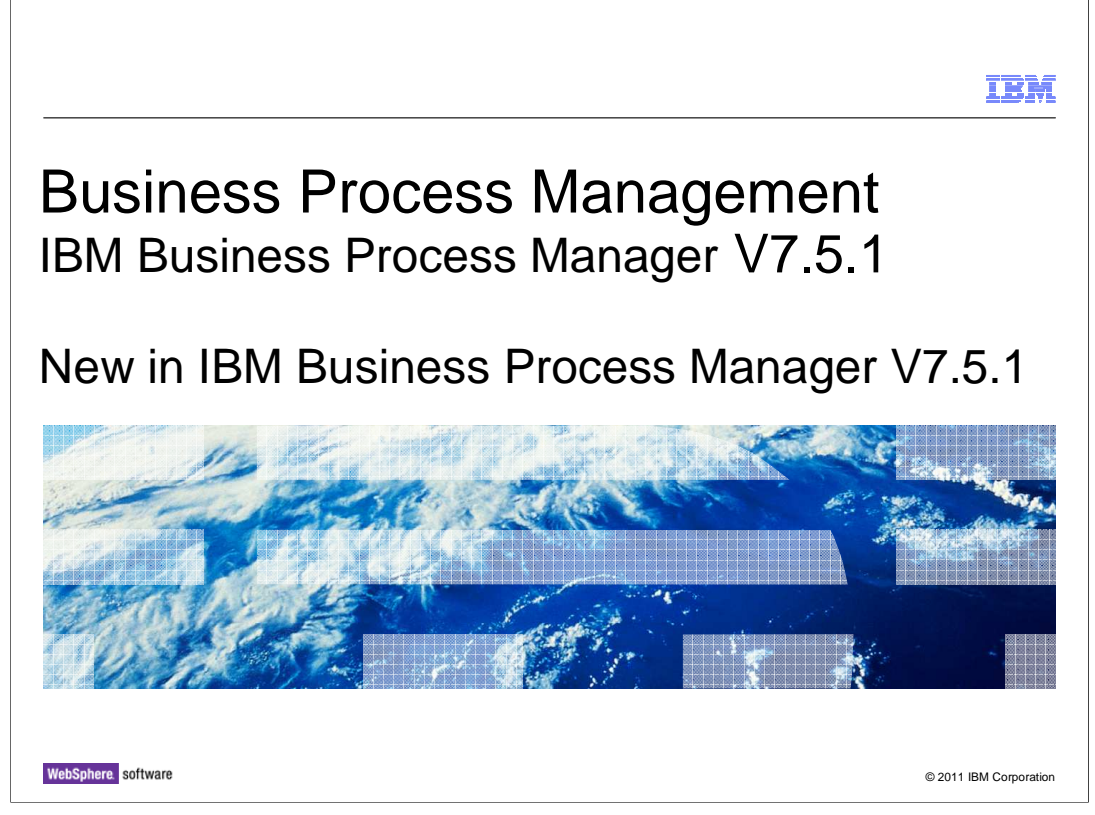

 This presentation introduces you to the IBM Business Process Manager, providing an overview of functionality delivered in V7.5.1 for selected areas.

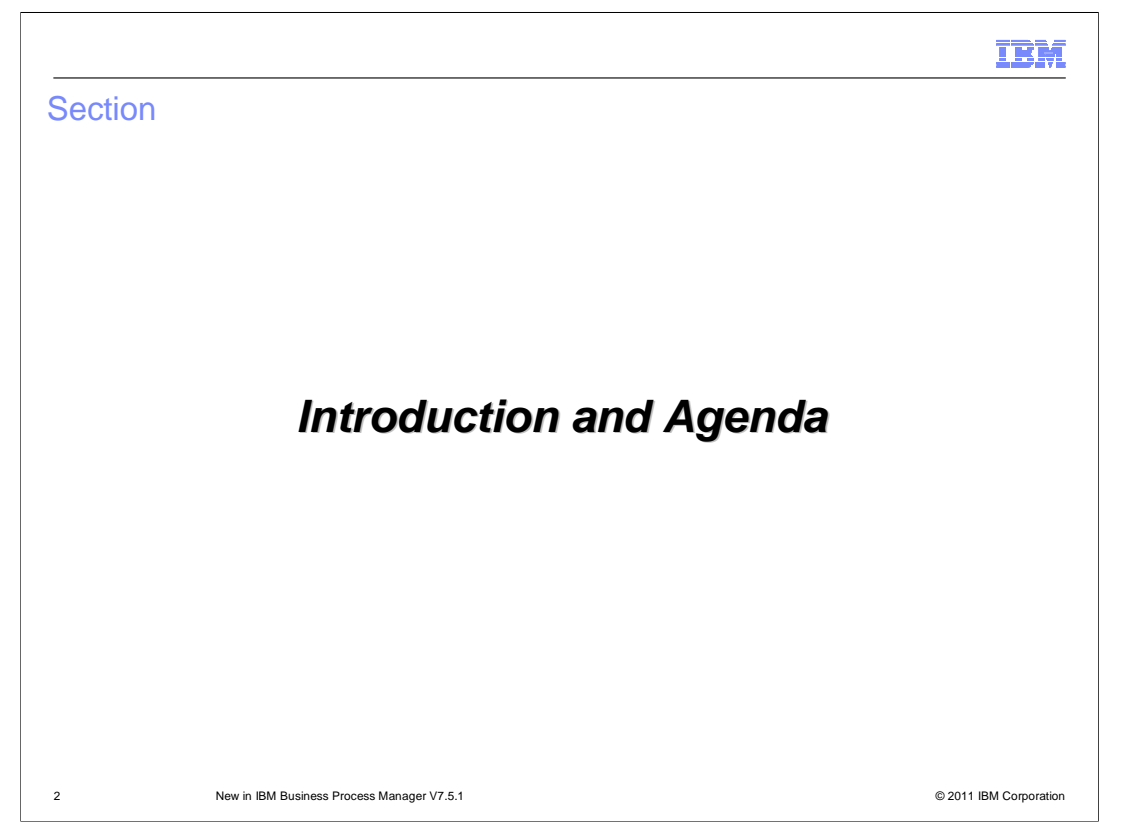

 This section provides a brief introduction to the Business Process Manager V7.5.1 and an agenda for the presentation

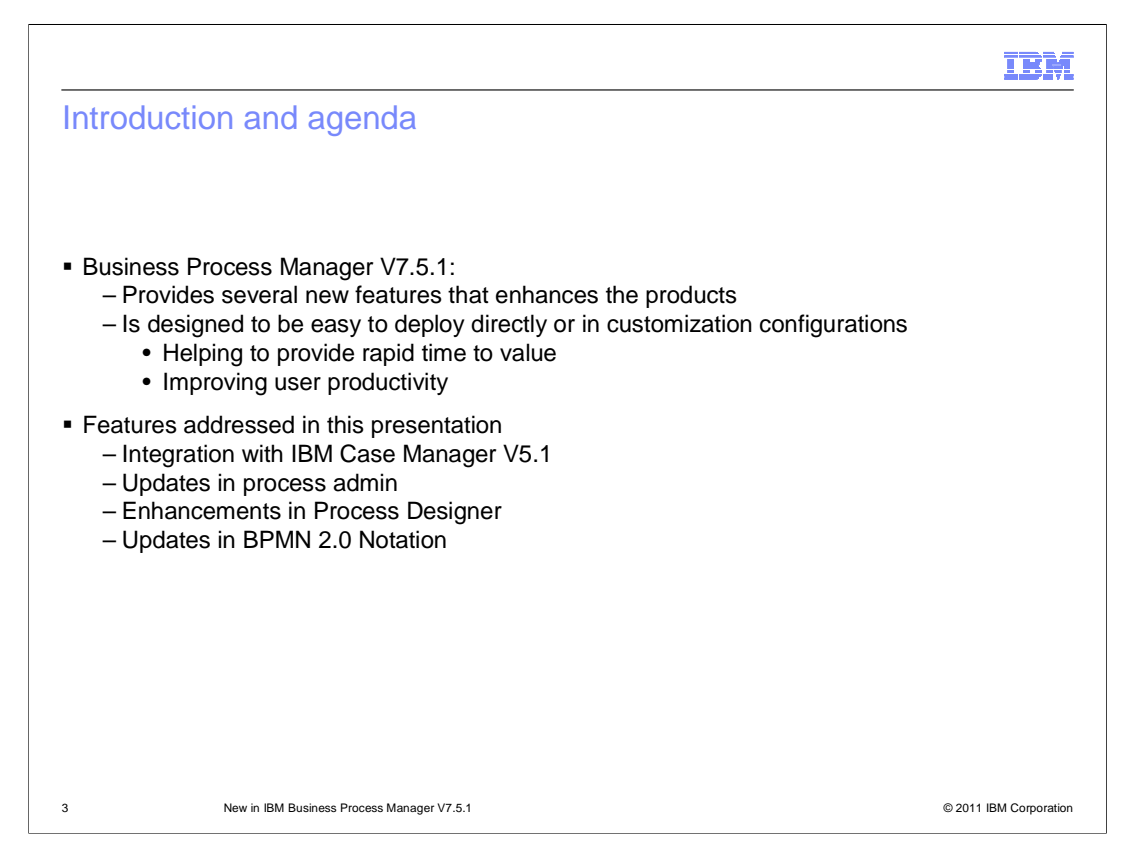

 IBM® Business Process Manager V7.5.1 is an update to the IBM comprehensive and consumable BPM platform that provides visibility and management of your business processes. It is designed to be easy to deploy directly or in an easily customizable configuration, helping to provide rapid time to value and improved user productivity. A host of features are included in IBM BPM V7.5.1 which are corresponding to the components of the product.

 Some of IBM BPM V7.5.1 highlights include integration with IBM Case Manager tasks to enrich case management applications. It also presents a common view into work across IBM BPM V7.5.1 and IBM Case Manager for increased visibility and efficiency. Followed by enhancements in Process Designer and Process admin console for process design, execution, monitoring, and optimization. Last but not least, IBM BPM V7.5.1 embraces the latest Business Process Modeling Notation (BPMN) 2.0 standard including import and export of industry models directly into or out of the Process Center using BPMN 2.0 format.

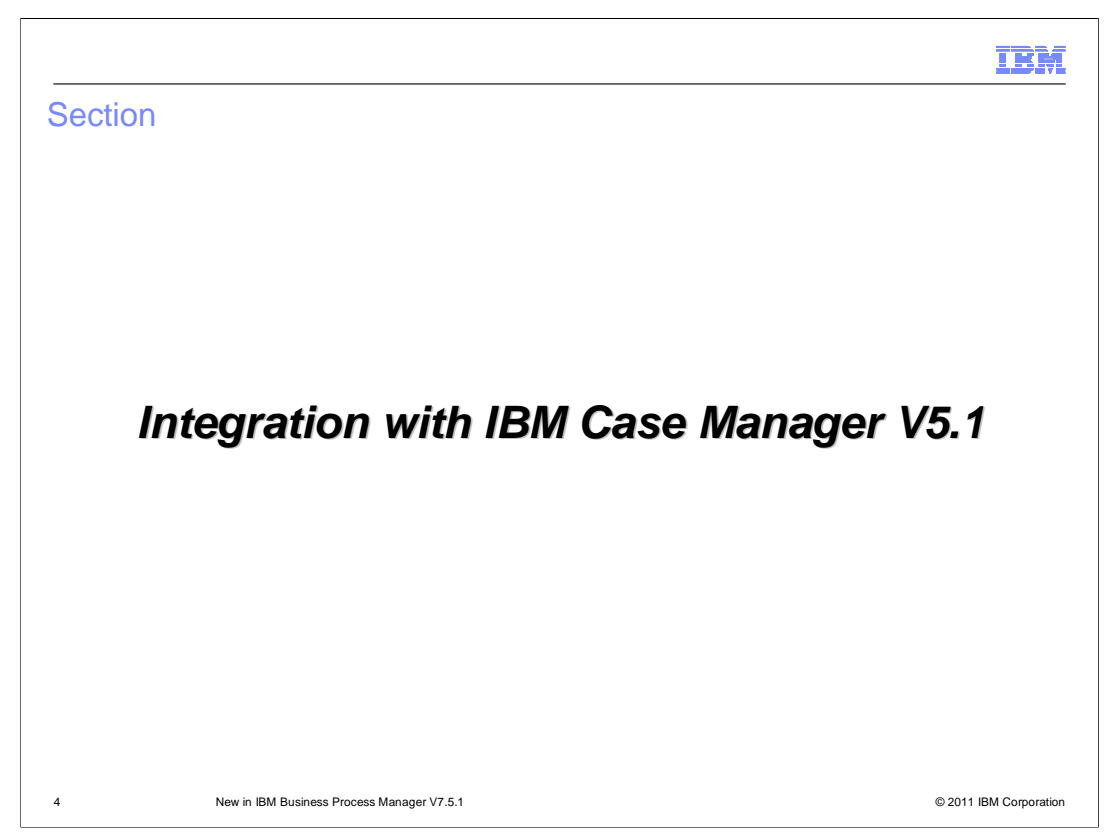

This section introduces IBM BPM V7.5.1 integration with IBM Case Manager V5.1

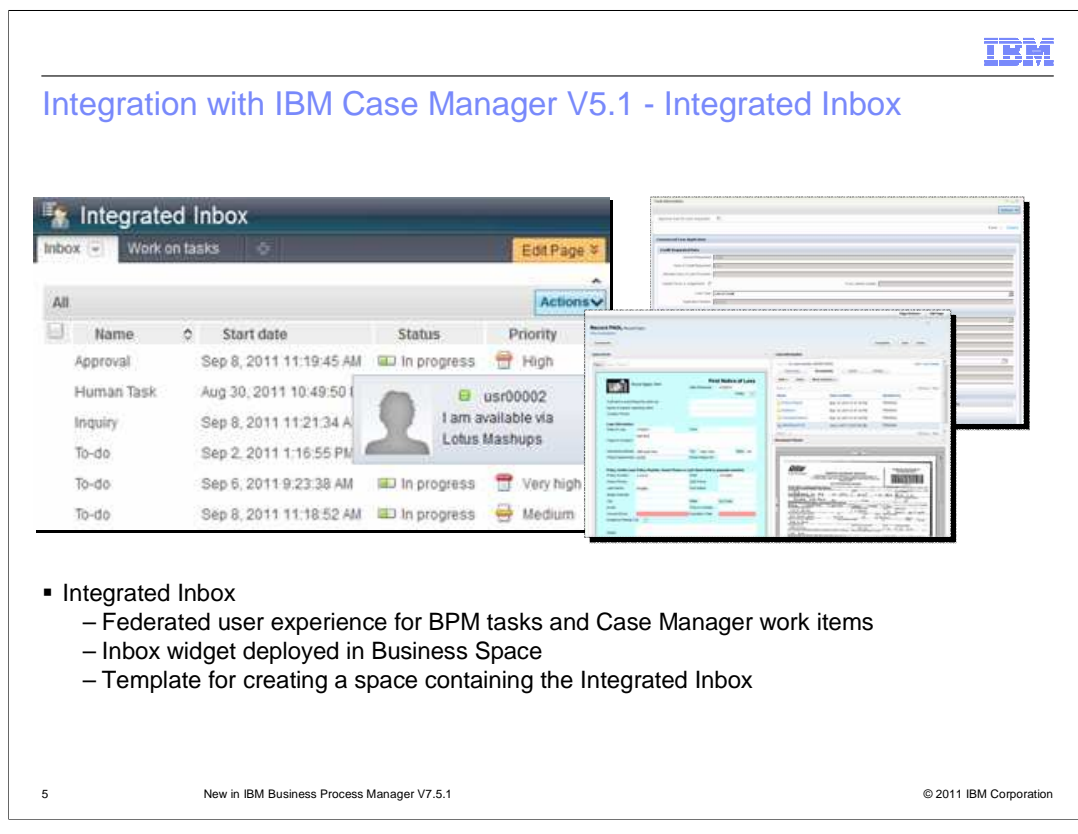

 New for version 7.5.1 of Business Process Manager are several integration points with the IBM Case Manager version 5.1.

 The first of these is the Integrated Inbox which provides a federated user experience for working with BPM tasks and Case Manager work items. The Integrated Inbox uses the Inbox widget in Business Space to display a combined list of tasks and work items. If you open an BPM task, it is displayed in the Task Information widget. If you open an Case Manager work item, a new browser window opens and the work item is displayed in a Case Manager Work Details page. The Integrated Inbox template is provided to help you build a space to use the integrated inbox. If the inbox contains both tasks and work items, you can perform actions on only one item at a time. For work items, only the edit and transfer actions are supported.

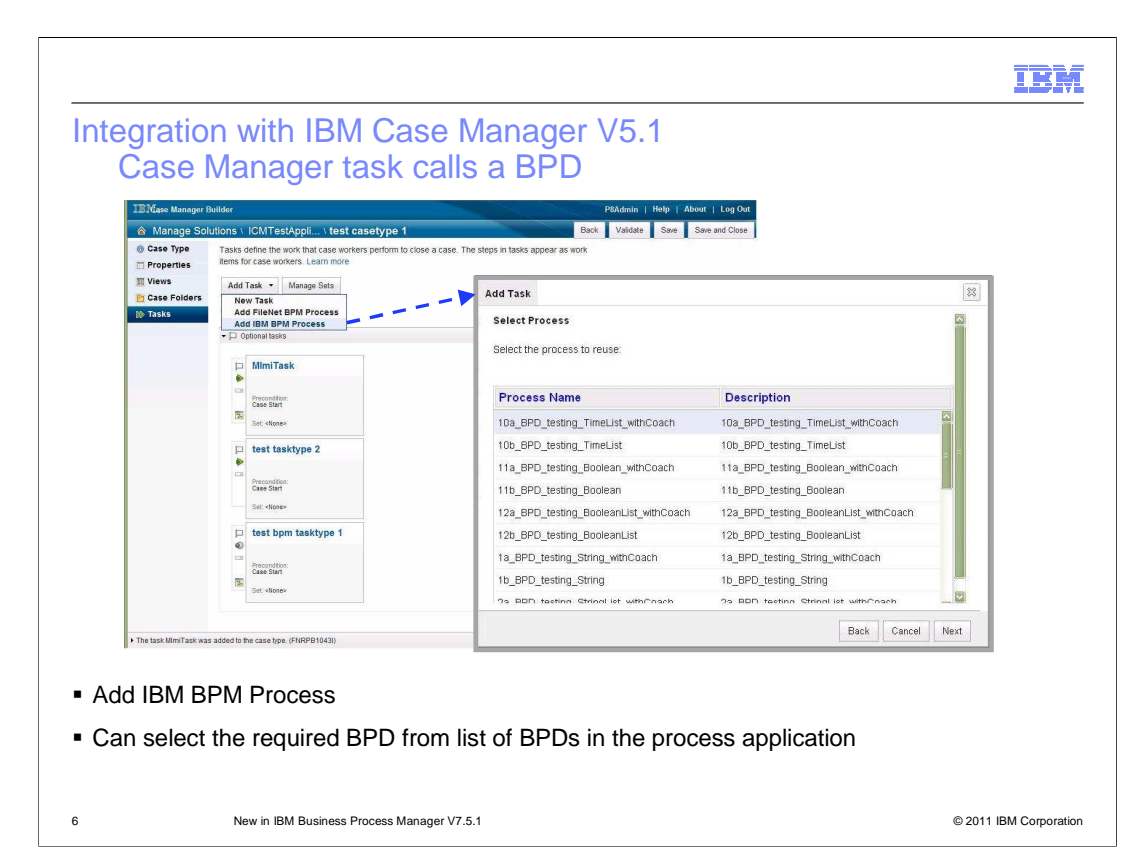

 The next integration point is the ability for a Case Manager solution to have a task implemented to call a BPM business process definition. To do this using the Case Manager Builder, you must first configure information identifying a BPM runtime environment. After that, the Case Manager solution needs to be associated with a BPM process application. Once those are configured, the add task action provides a list of BPDs within the associated process application from which you select a BPD to call. You then configure the input and output data mappings required by the selected BPD. At runtime, an asynchronous web service interaction is used for the Case Management task to call the BPD.

 The third integration point enables a BPM business process definition to call the Case Manager server to interact with case instances. To do this within Process Designer you must first configure information identifying a Case Manager runtime environment. The association between the process application and the case manager solution is made using their names, which are required to be the same. You then can define an activity implementation as an IBM Case Manager Integration Service where you select the type of operation required, which can be a create, search, retrieve or update. Based on the operation selected, you then define the appropriate data mappings needed for that operation.

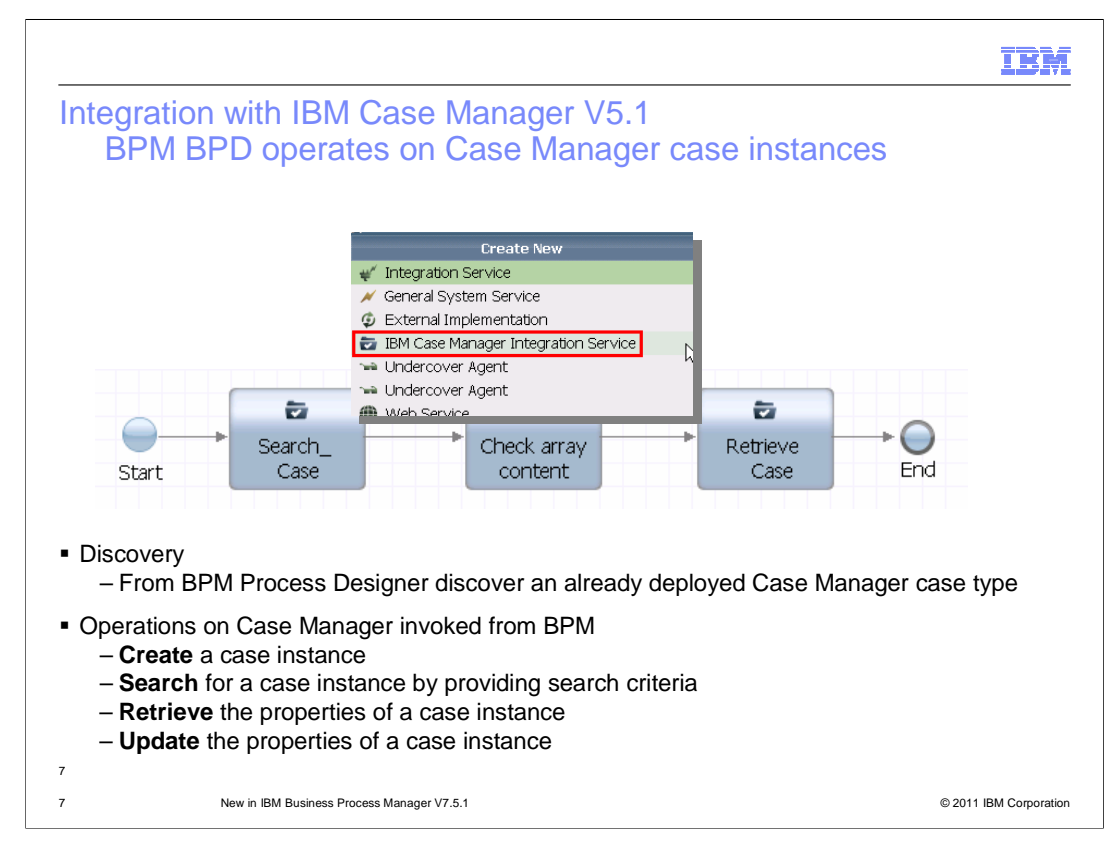

 The third integration point enables a BPM business process definition to call the Case Manager server to interact with case instances. To do this within Process Designer you must first configure information identifying a Case Manager runtime environment. The association between the process application and the case manager solution is made using their names, which are required to be the same. You can then discover the various case types that are contained by the case manager solution and select the case type required. You can now define an activity implementation as an IBM Case Manager Integration Service where you select the type of operation required, which can be a create, search, retrieve or update. Based on the operation selected, you then define the appropriate data mappings needed for that operation on that case type.

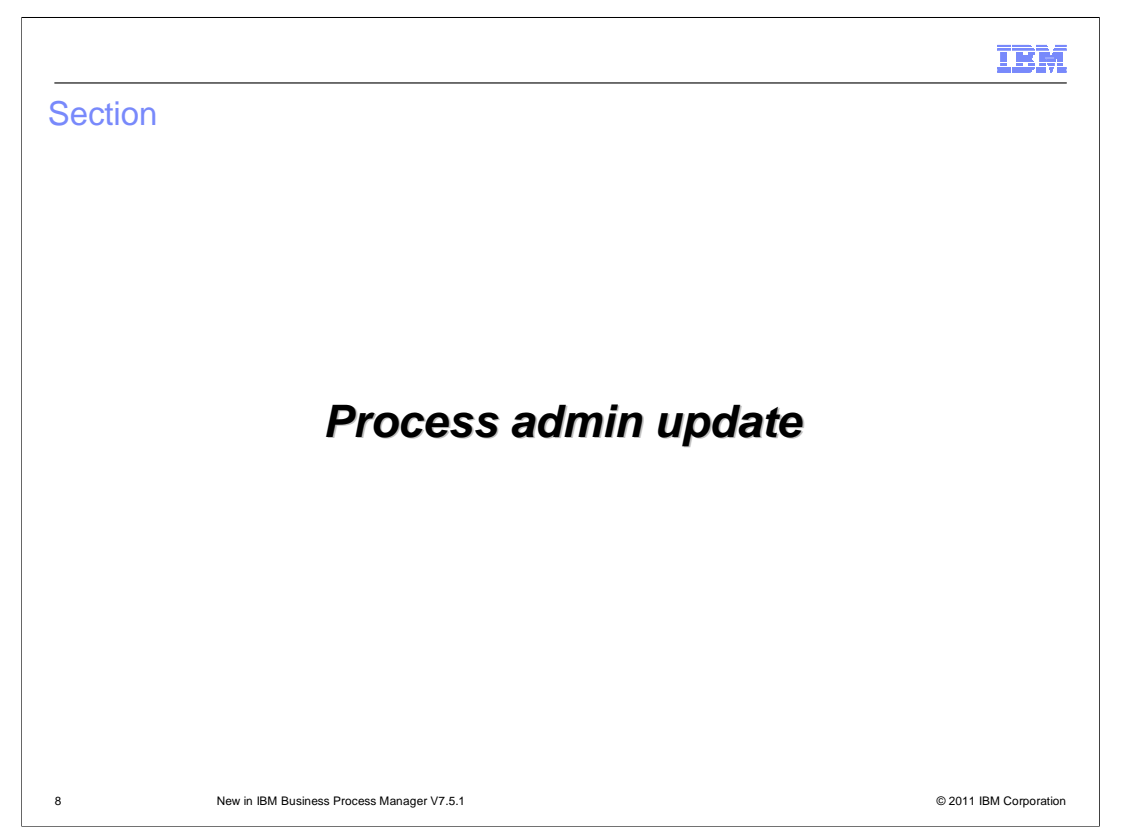

This section introduces two new features as part of the process admin console in V7.5.1

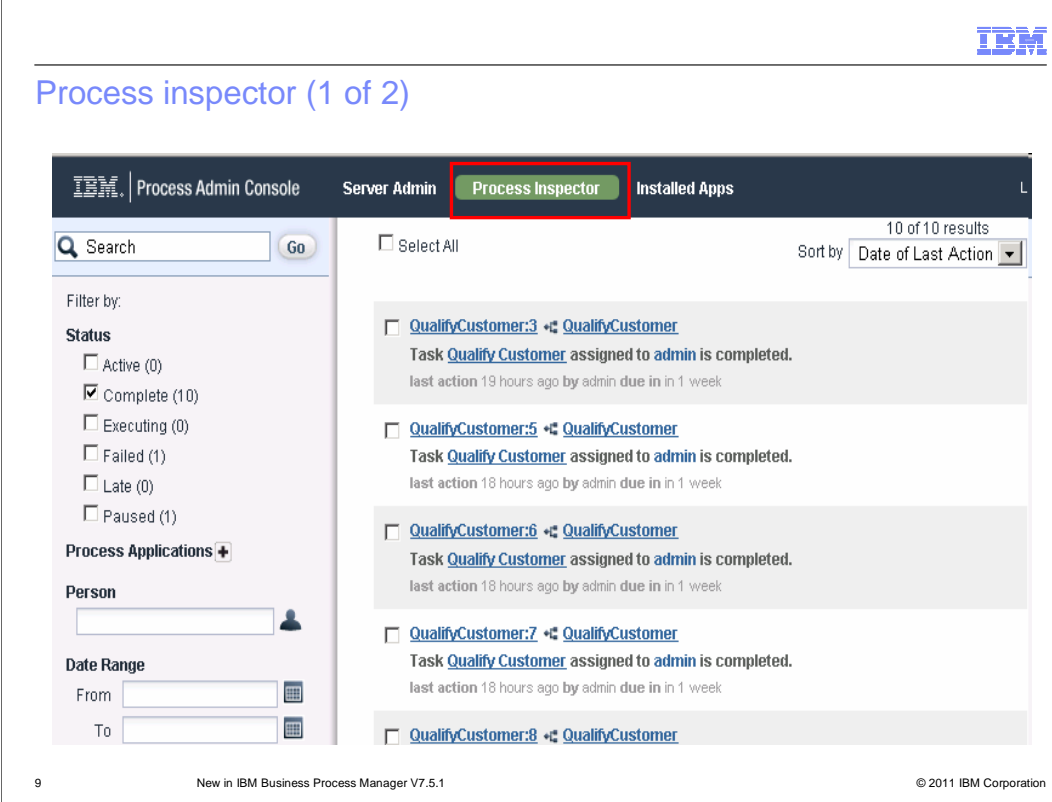

 The first feature is the Process Inspector feature, that can be launched from inside the Process Admin Console, as show in the screen capture.

 Process Inspector is a tool that can be used to view and manage process instances, running on a specific process server. You can use the Process Inspector to search for process instances on a process server by specifying different filtering criteria's like status, process application name, person, by date range or by searching for specific text. The result set shown here is based on Complete status. By default 20 rows are shown in a page.

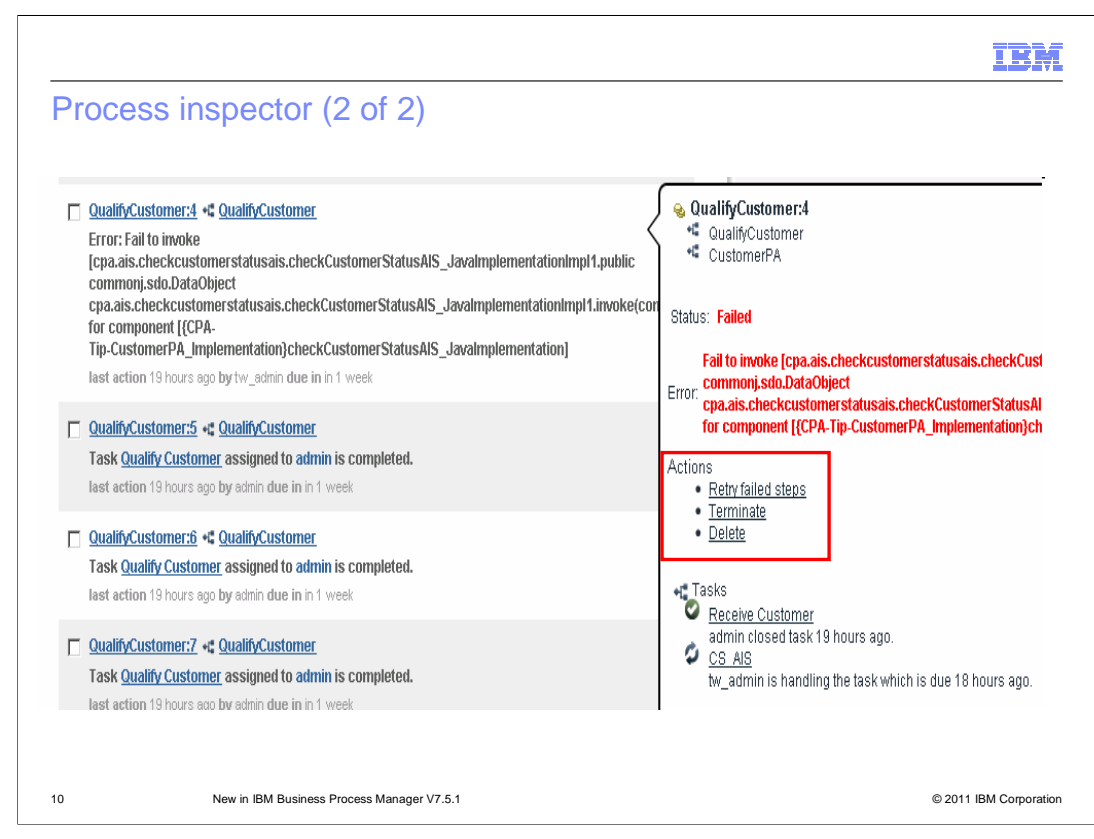

 When you click a process instance in the Process Inspector, specific details are displayed in a separate panel. You can view detailed information about one specific process instance or view a summary of information about an entire group that you select. The sample screen capture shows details of one failed process instance.

 The process instance details panel shows variety of information about the process instance you selected. They include process instance status such as Active and all actions that are possible on the process instance such as Terminate, Delete. They also include open and completed tasks, date and time information such as the starting time or when the item is due.

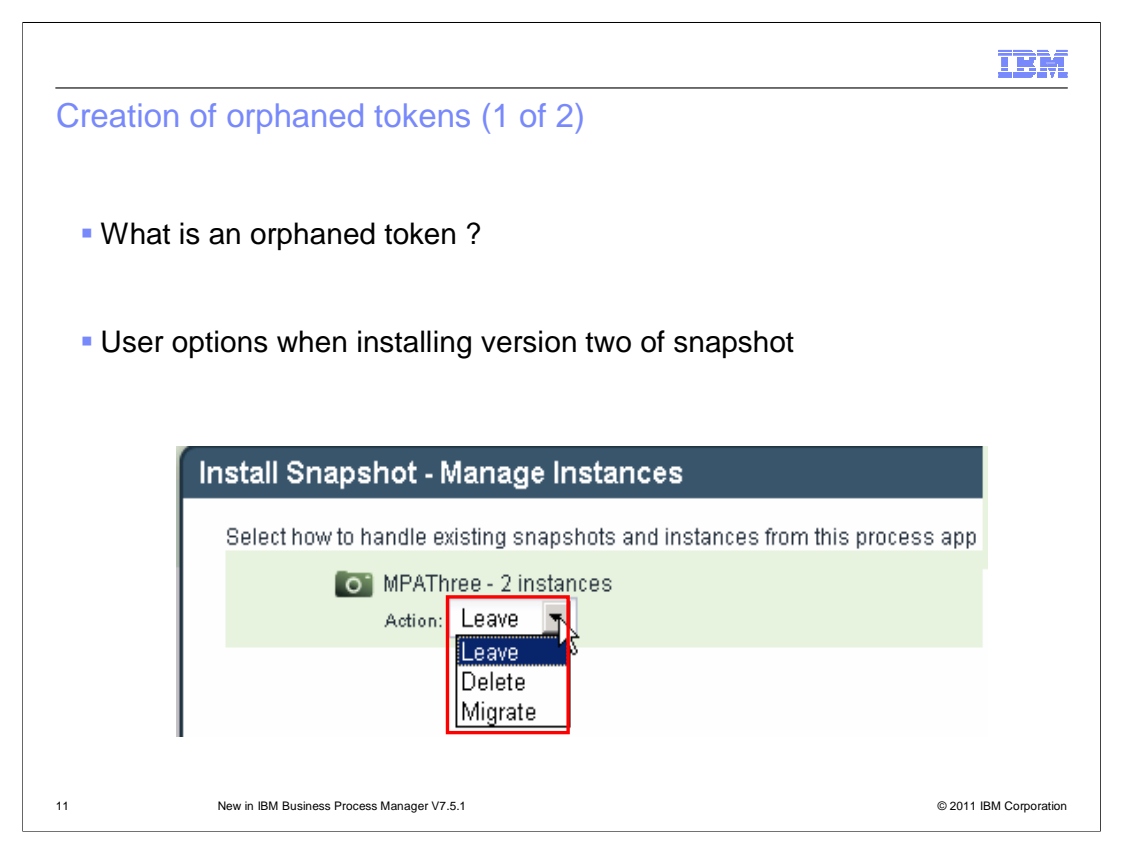

 The second feature added as part of version 7.5.1 is the ability to delete orphaned tokens using the Process Admin console.

 An orphaned token is a pointer, that is associated with an activity that was removed from a Business Process Definition. You can use Process Inspector to manage these orphaned tokens.

 At the time of deployment of new version of an existing snapshot, the system automatically recognizes the active process instances and provides three options to you.

 The first option is to Leave. When you select this, your active instances will continue to run using the old snapshot. The second option is the Delete. This will delete the Business Process Definition instances associated with the older, first version of the snapshot.

 Third option is to Migrate. This migrates the existing active Business Process Definition instances to the newer, second version snapshot you are deploying. When an active Business Process Definition instance is migrated, there might be tokens in there, that are based on a deleted activity from the old snapshot. And these tokes are called orphaned tokens.

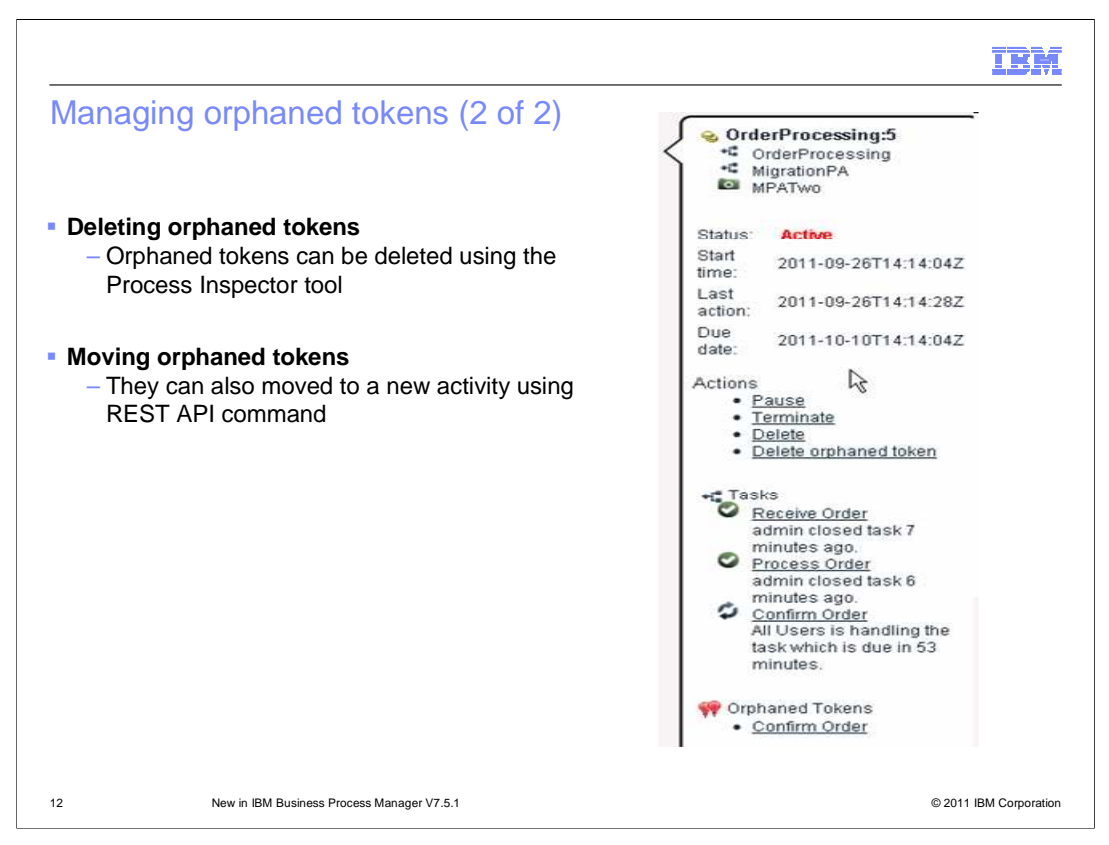

 Once orphaned tokens are created, you must either move these orphaned tokens to an activity that is active, or delete them from the BPD. Screen capture shows details of migrated Business Process Definition instance with an orphaned token.

 To delete a token from a process instance, click Delete Orphaned Tokens in the Actions panel in Process Inspector. To move the orphaned token to a new activity, run the move command using the REST API client. Refer to the information center for details on moving tokens.

You must also configure the security policy before you can move or delete a token.

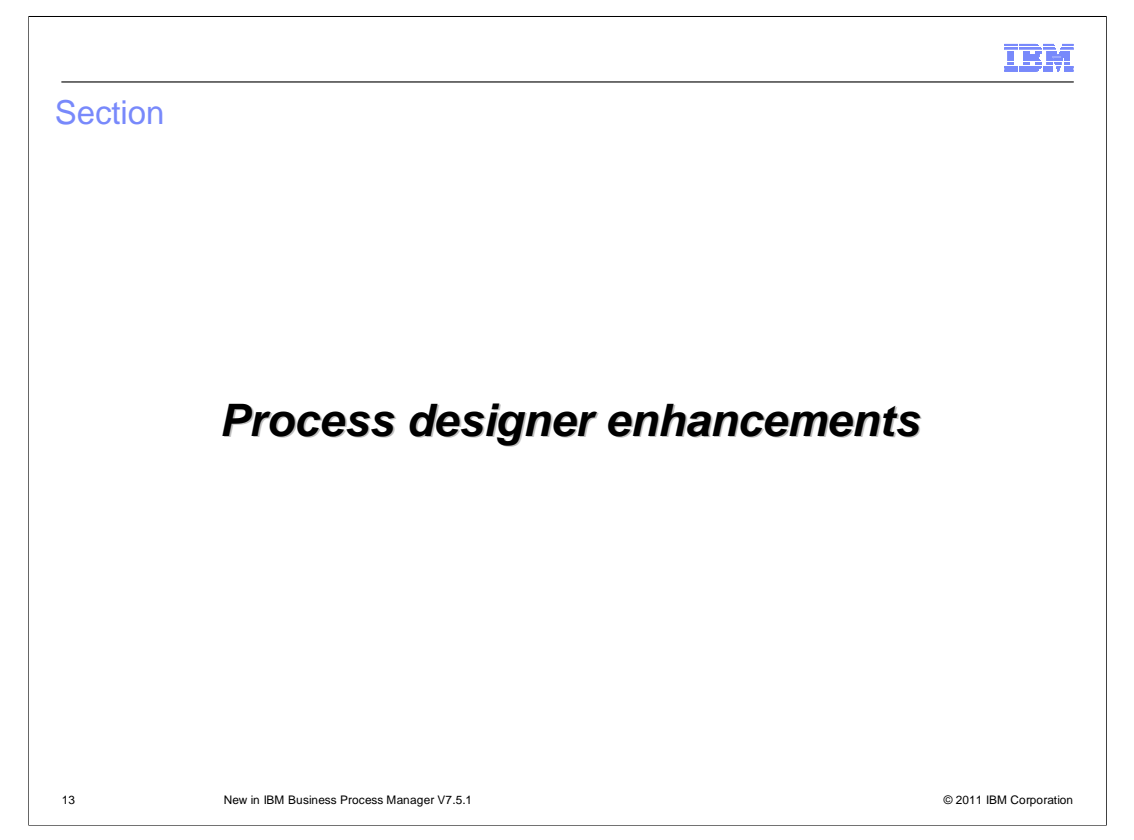

 This section provides introduction to various enhancements done in process designer in V7.5.1.

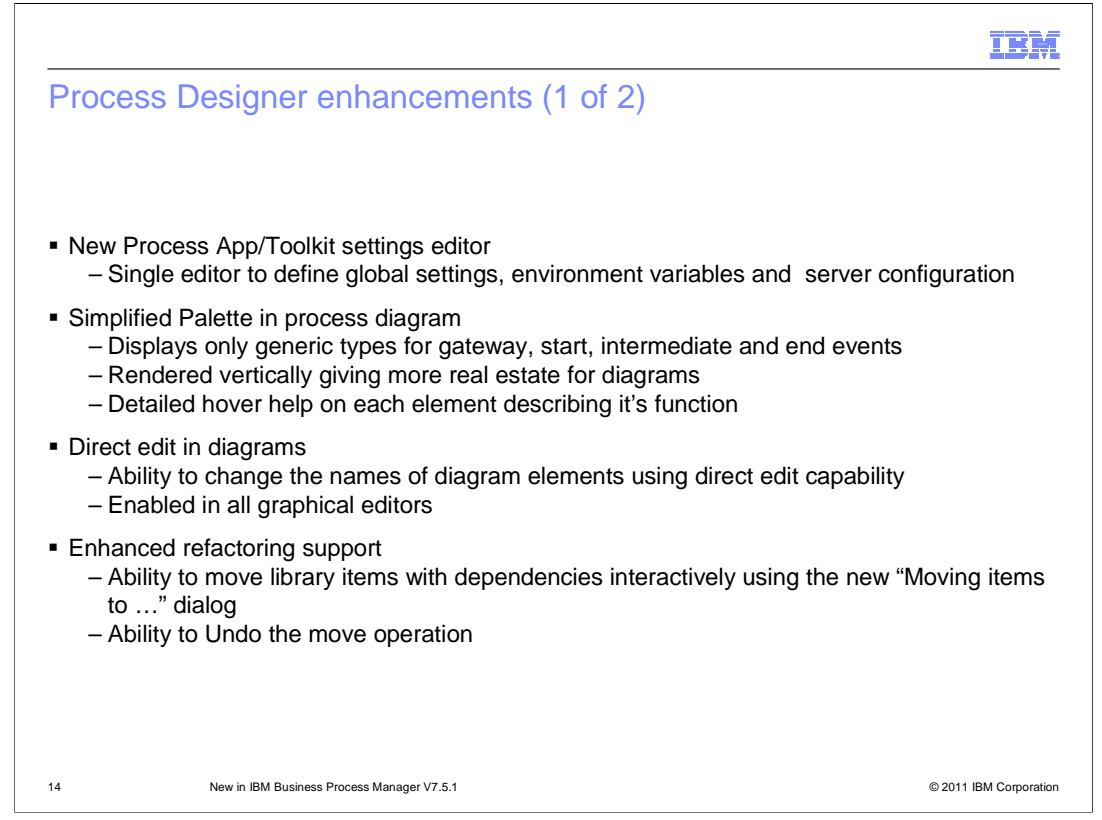

 Process Designer in version 7.5.1 offers a new Process App/Toolkit settings editor to define global settings, environment variables and server configuration. The editor provides different tabs for different types of settings.

 The palette design is simplified to display only generic types for gateway, start, intermediate and end events. You can change the types of these elements using the Properties view. You can change the Activity type using the Properties view or using the Activity wizard. The properties view and the activity wizard are updated to allow you to change the types. Each palette element has detailed hover help that describes the function of the element.

 You can now change the names of diagram elements using direct edit capability. Direct edit is enabled in all graphical editors. Swimlane and Milestone names also can be changed using the direct edit capability.

 You can now move items with dependencies using the new 'Moving items to …' dialog. When you select items in the library and initiate move either by drag or by using the pop- up menu, this dialog is launched. It lists all items selected by you in the library and their dependencies. These dependencies include referenced items and the items that are in the same WSDL or XSD files as the items that you selected. You can examine the results of the move and if you are not satisfied, you can undo the operation immediately.

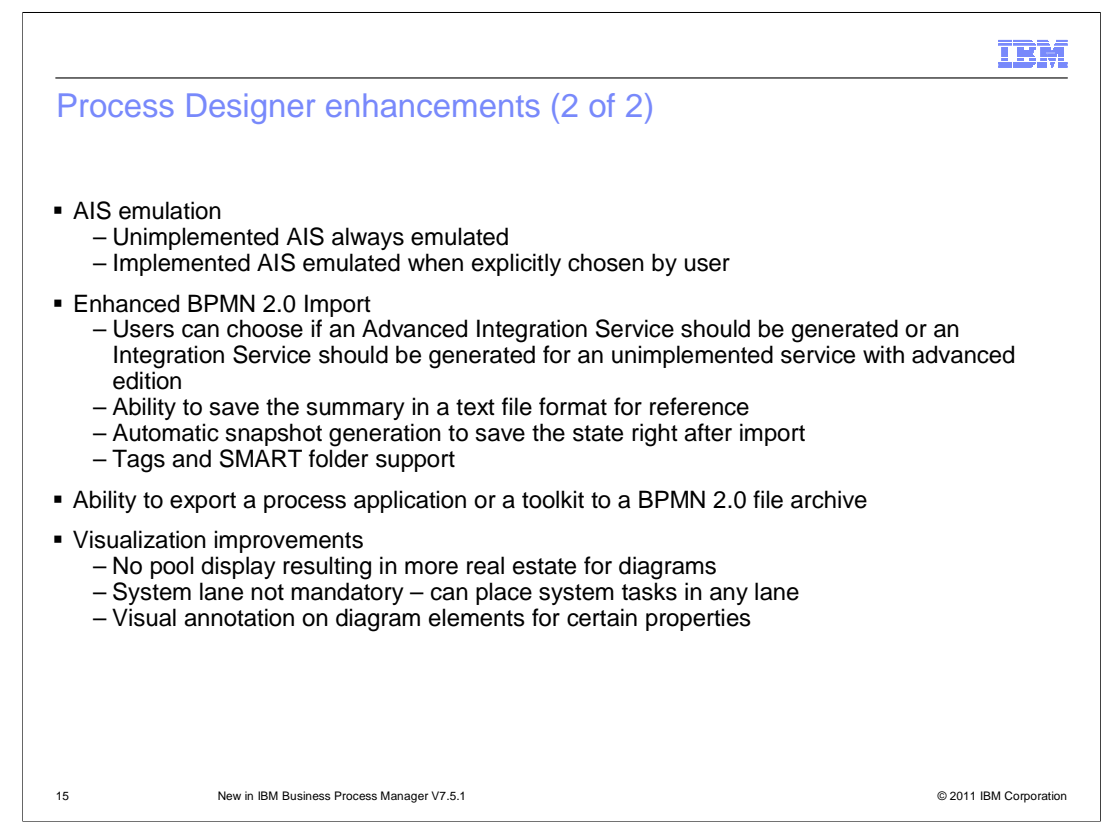

 You can now emulate an AIS running during the BPD playback. By default, an unimplemented AIS is always emulated. After an AIS is implemented in IBM Integration Designer, you can explicitly turn on the emulation. When running an AIS in an emulation mode, a coach is launched. You can enter the output values in this coach to emulate the service implementation.

 BPMN 2.0 import operation has some enhancements in version 7.5.1. When you are using IBM BPM Advanced edition, the import dialog allows you to choose if an Advanced Integration Service should be generated or an Integration Service should be generated for an unimplemented service. The import summary that is displayed in the import dialog can now be saved in a text file format for reference. A new snapshot is generated automatically to save the state right after import. If the BPMN 2.0 source file contains tag information, matching tags are created on import as per the tag information in the source file. All items tagged in the source file when imported are associated with the tags created in Process Designer. A new smart folder is created during import when the source file contains tag information. This folder displays all tagged items.

 In version 7.5.1, you can export a process application or a toolkit to a BPMN 2.0 file archive for exchange with other BPMN 2.0 compliant systems.

 So far you were introduced to function enhancements. The last item being discussed here is visual improvements in Process Designer. The pools are no longer visualized in process diagrams which results in more real estate for diagrams. System lanes are not mandatory any more. You can place system tasks in any lane to achieve better diagram layout. Visual annotation is shown on diagram elements when certain properties are set.

BPMv751\_BusinessProcessManager\_WhatsNew.ppt

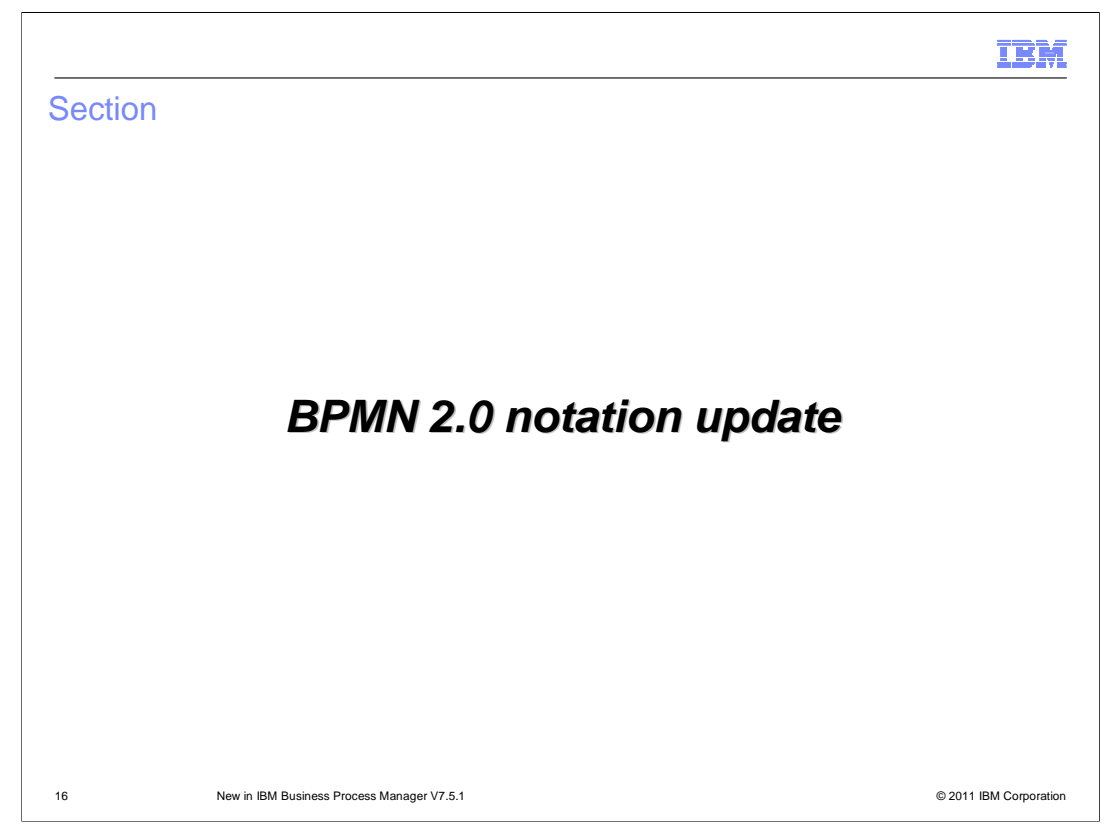

 This section introduces BPMN 2.0 features for modeling business processes using asynchronous events.

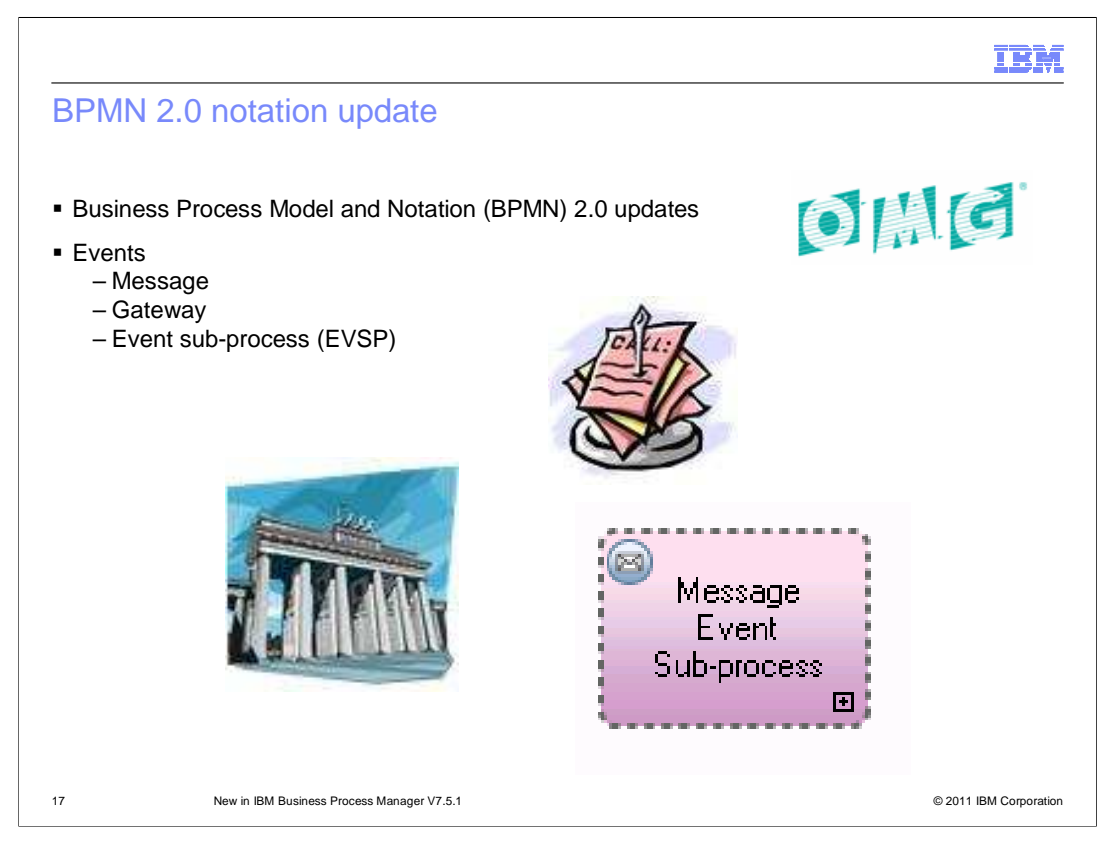

 There have been significant improvements in the way the information is displayed in the business process definition. These improvements come with the adoption of the Business Process Model and Notation standard, version 2.0.

 The BPMN 2.0 standard encompasses a wide range of modeling concepts. Not all of them are implemented in BPM V7.5.1. This is an evolving process. The standard features are implemented as they become relevant in the context of the IBM Business Process Management Suite.

 As part of the BPMN 2.0 update the event messaging features have been expanded to provide a richer, more complete and consistent modeling paradigm. With this release, BPM V7.5.1 supports, the send message, event gateway and the event sub-process.

These new event features are discussed in detailed presentations.

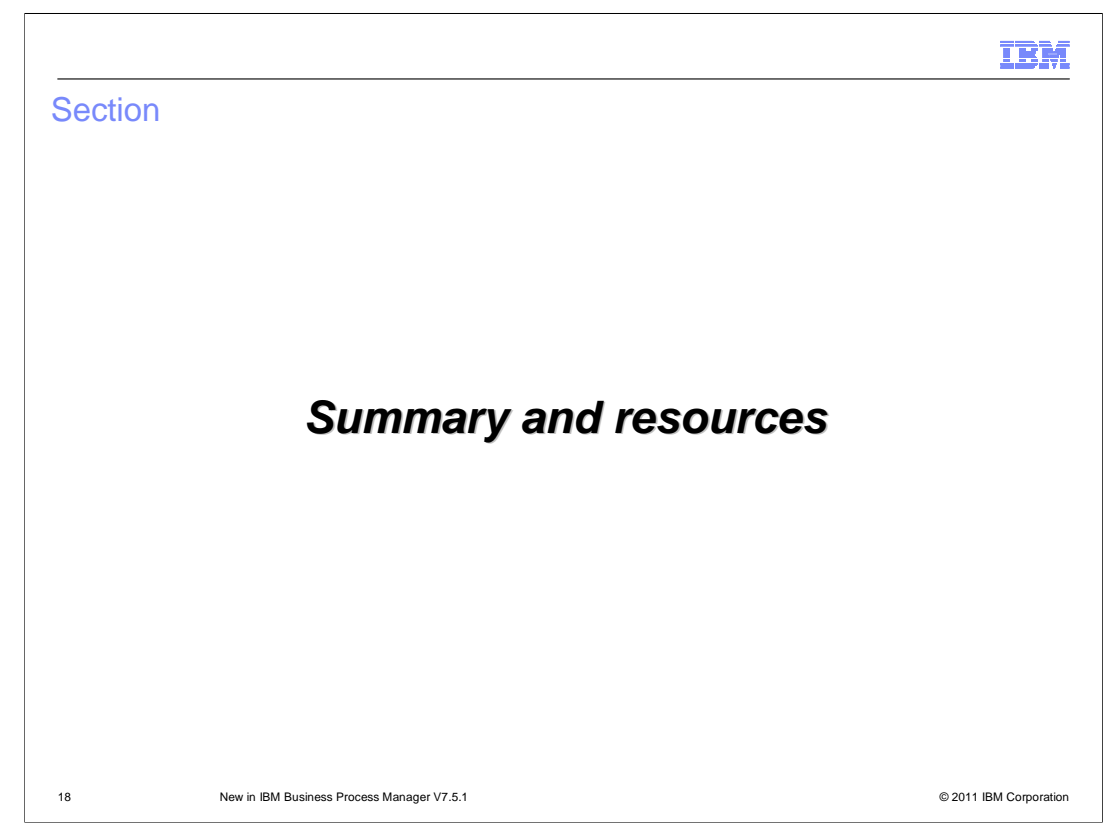

The presentation summary and additional resources are provided in this section

**THE REAL Summary Bummary of presentation**  – Introduction to the IBM Business Process Manager V7.5.1 – Overview of new features introduced in V7.5.1 • Integration with IBM Case Manager V5.1 • Process admin update • Process Designer enhancements • BPMN 2.0 notation update **Example 1** Link to additional resources – Announcement http://www-01.ibm.com/common/ssi/cgi[bin/ssialias?subtype=ca&infotype=an&appname=iSource&supplier=897&letternum=](http://www-01.ibm.com/common/ssi/cgi-bin/ssialias?subtype=ca&infotype=an&appname=iSource&supplier=897&letternum=ENUS211-359)  ENUS211-359 – BPM V7.5.1 information center http://publib.boulder.ibm.com/infocenter/dmndhelp/v7r5m1/index.jsp 19 New in IBM Business Process Manager V7.5.1 © 2011 IBM Corporation

 The presentation started with an introduction to the IBM BPM V7.5.1 product, providing some background and listing the included features. Integration with IBM Case Manager V5.1 was then discussed, followed by enhancements in Process Designer and Process admin console, and updates in BPMN 2.0. There are couple of links provided to enable you to further understand these new features. The first is to the announcement, which provides an excellent overview, and the second is to the information center for V7.5.1.

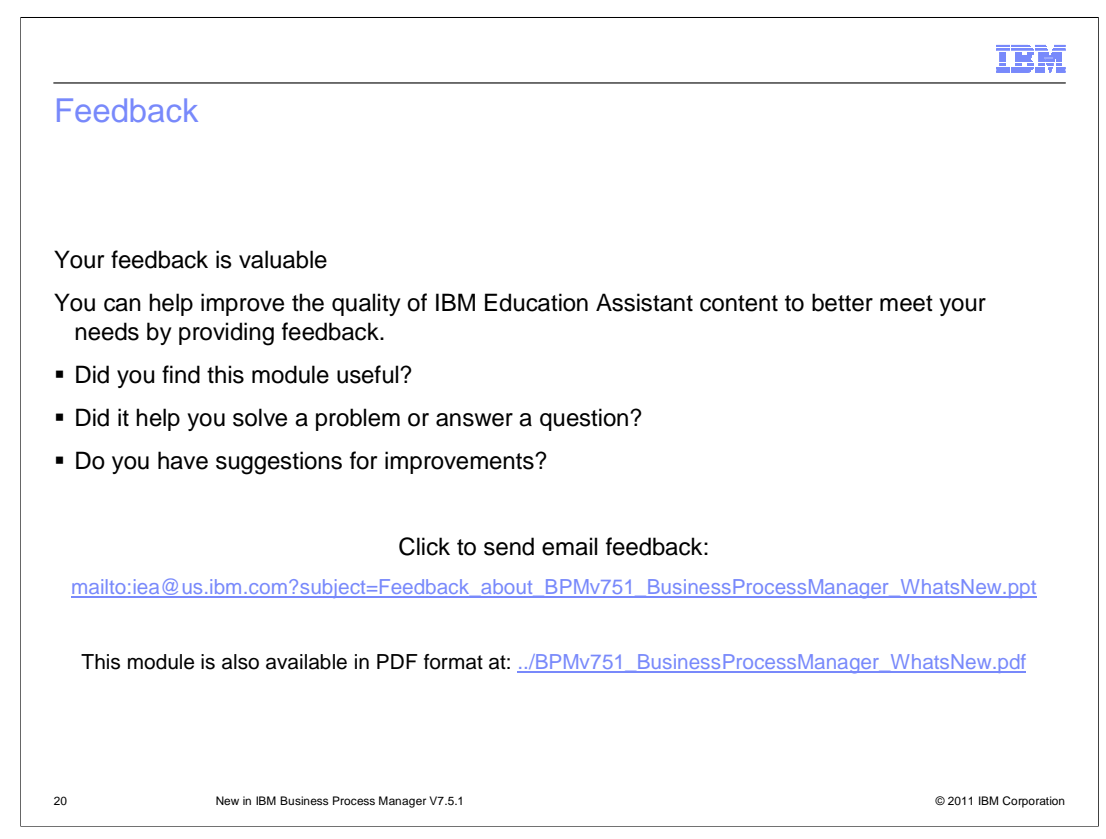

 You can help improve the quality of IBM Education Assistant content by providing feedback.

## IBM

## Trademarks, disclaimer, and copyright information

IBM, the IBM logo, and ibm.com are trademarks or registered trademarks of International Business Machines Corp., registered in many jurisdictions<br>worldwide. Other product and service names might be trademarks of IBM or ot web at "Copyright and trademark information" at http://www.ibm.com/legal/copytrade.shtml

THE INFORMATION CONTAINED IN THIS PRESENTATION IS PROVIDED FOR INFORMATIONAL PURPOSES ONLY.<br>THE INFORMATION CONTAINED IN THIS PRESENTATION IS PROVIDED FOR INFORMATIONAL PURPOSES ONLY. WHILE EFFORTS WERE<br>TME INFORMATION CON

© Copyright International Business Machines Corporation 2011. All rights reserved.

21 © 2011 IBM Corporation